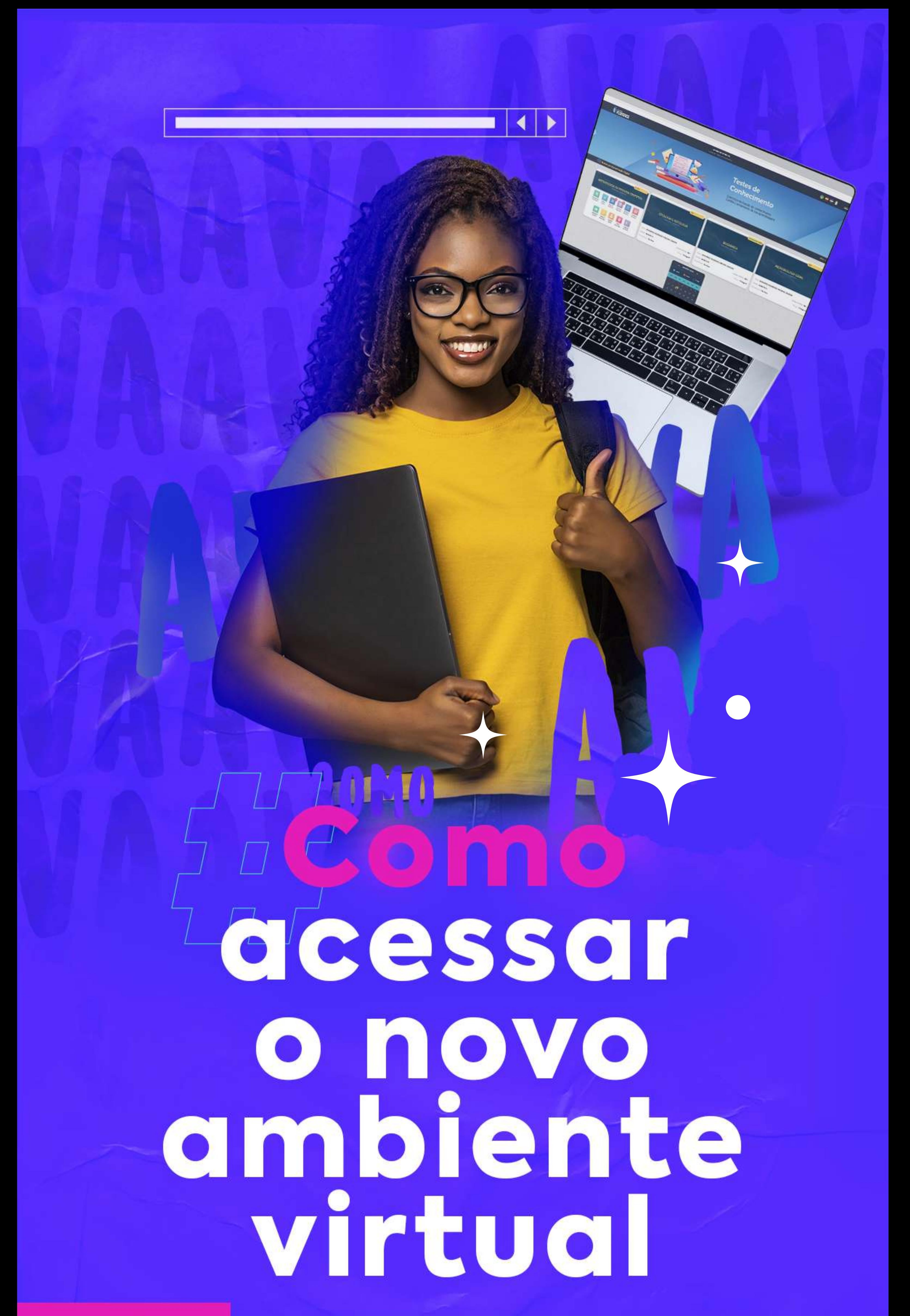

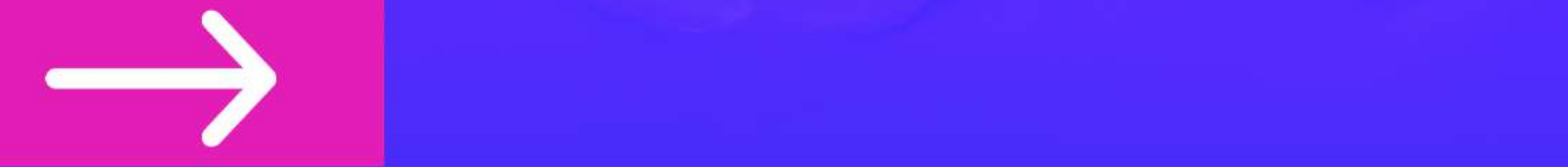

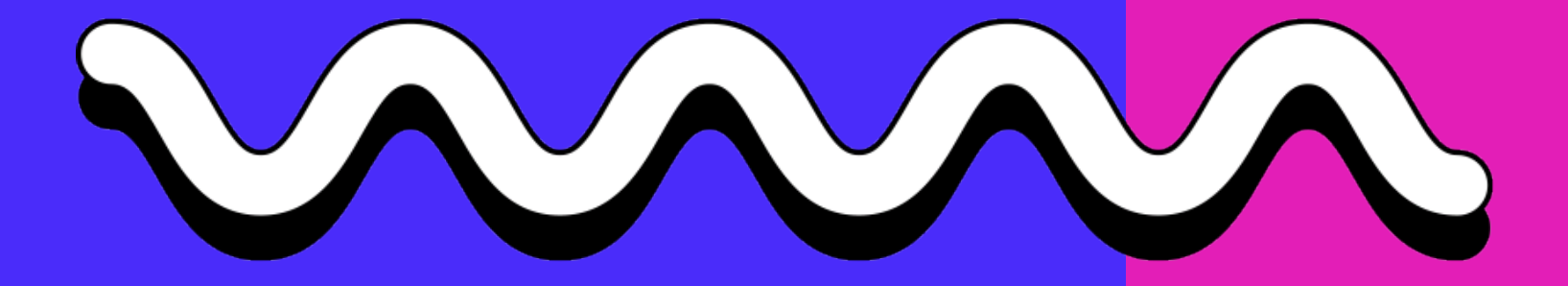

Acesse o link: https://florence.edu.br/ava/ ou clique no botão "e-Florence AVA", na home do site.

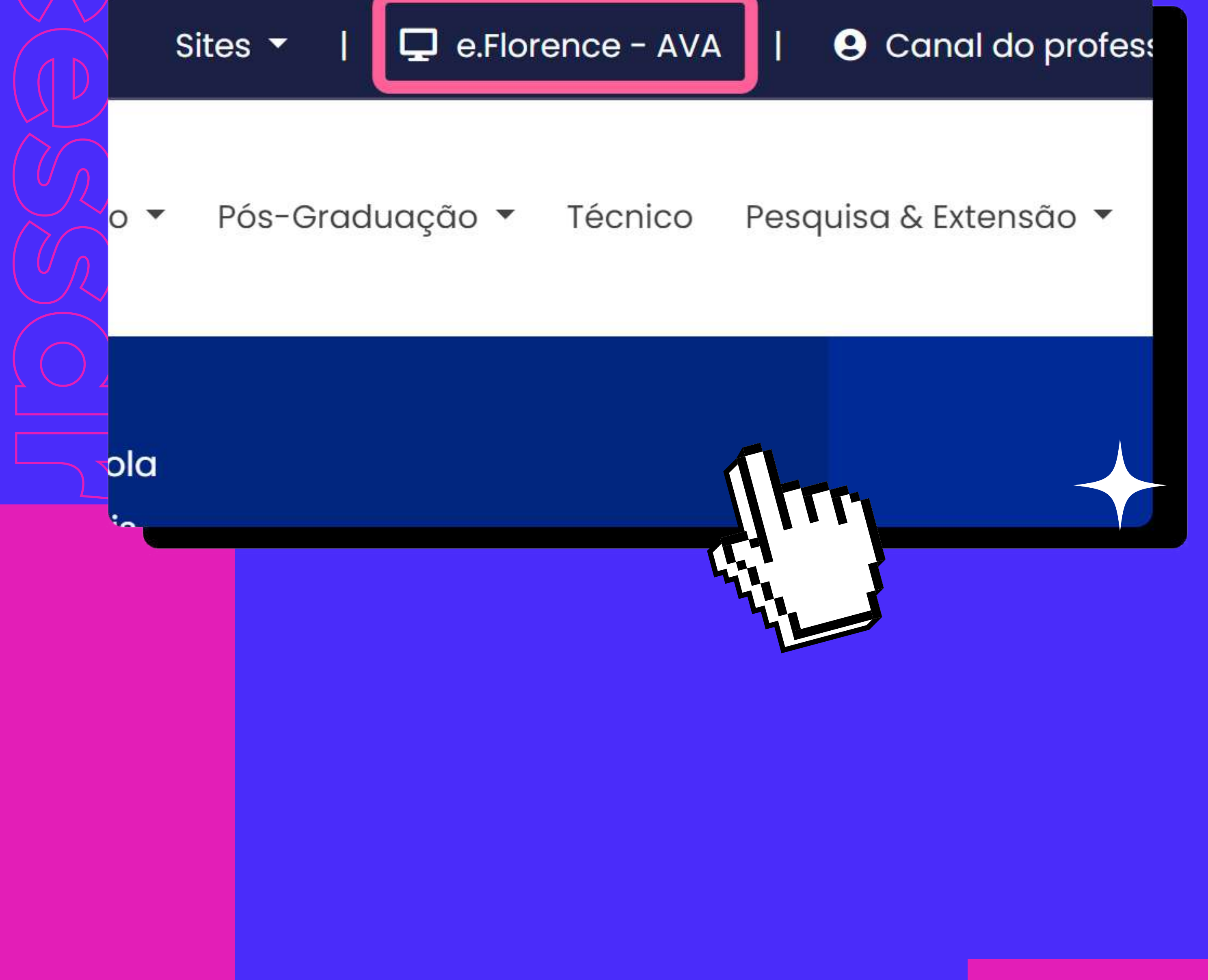

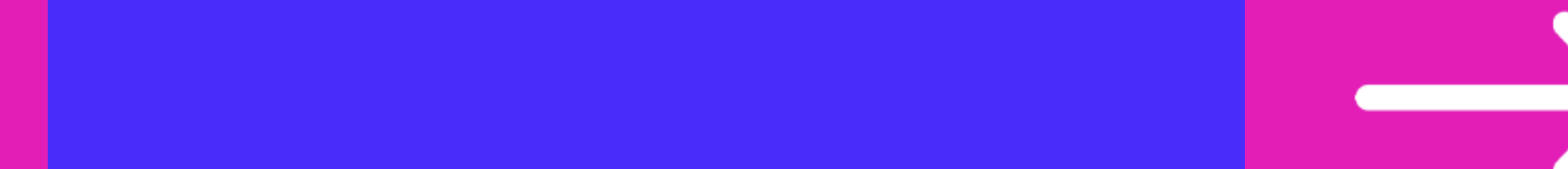

Você será direcionado para a tela abaixo, na qual deverá escolher a opção na qual você se enquadra: AVA-EPS (para alunos do 1º e 2º período) OU AVA-MOODLE (para alunos a partir do 3º período).

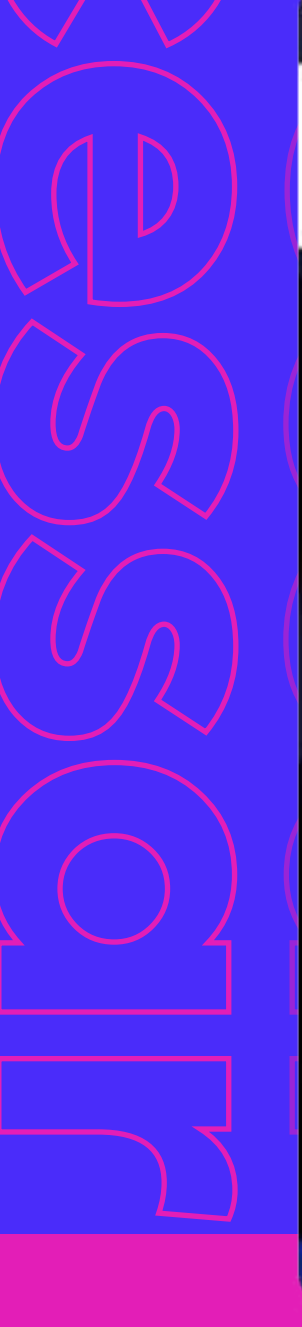

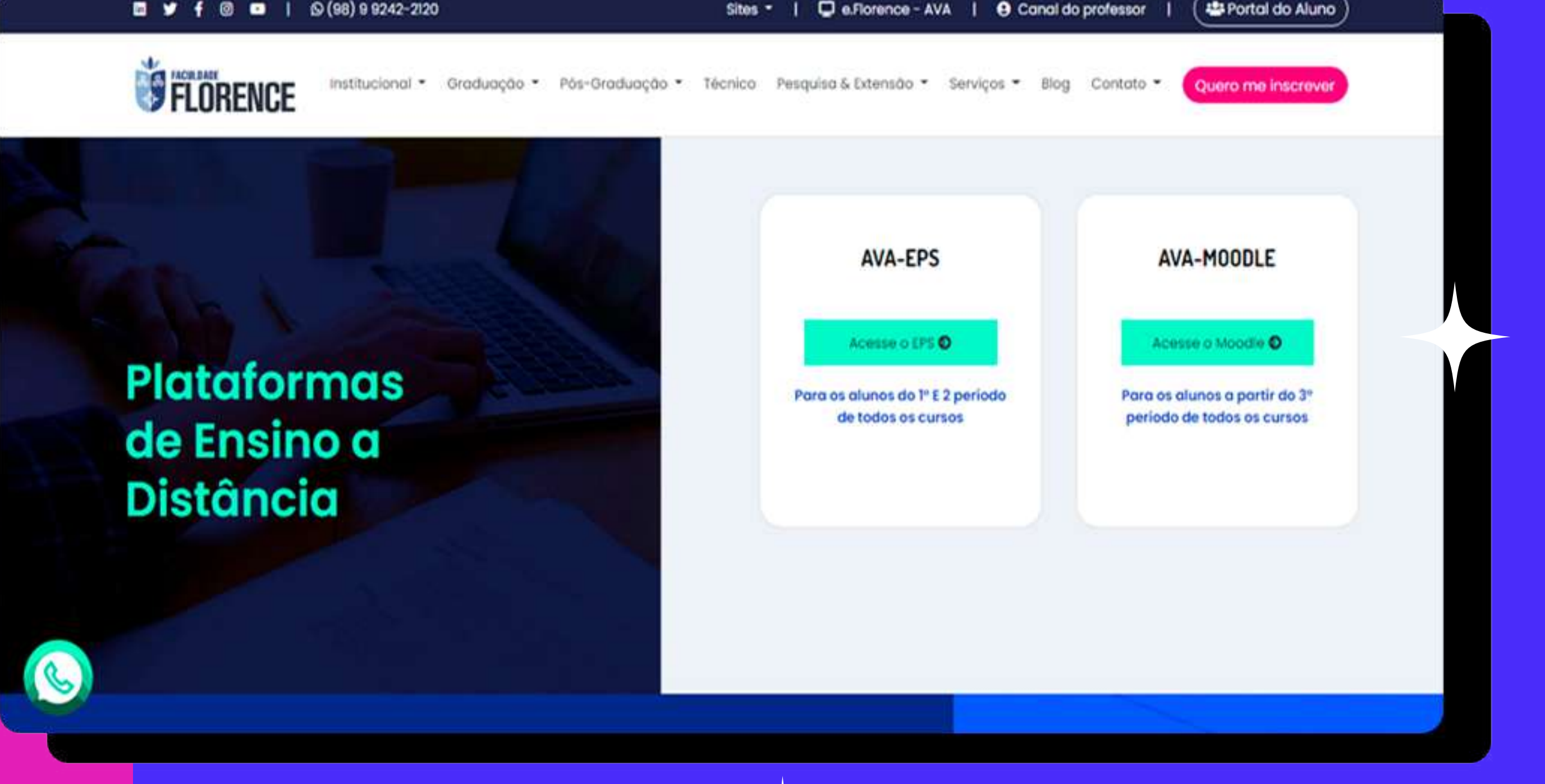

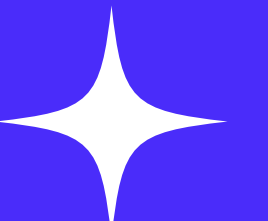

## Na página que se abre, digite sua matrícula e senha\* nos campos indicados:

Caso seja seu primeiro acesso a senha é o seu CPF

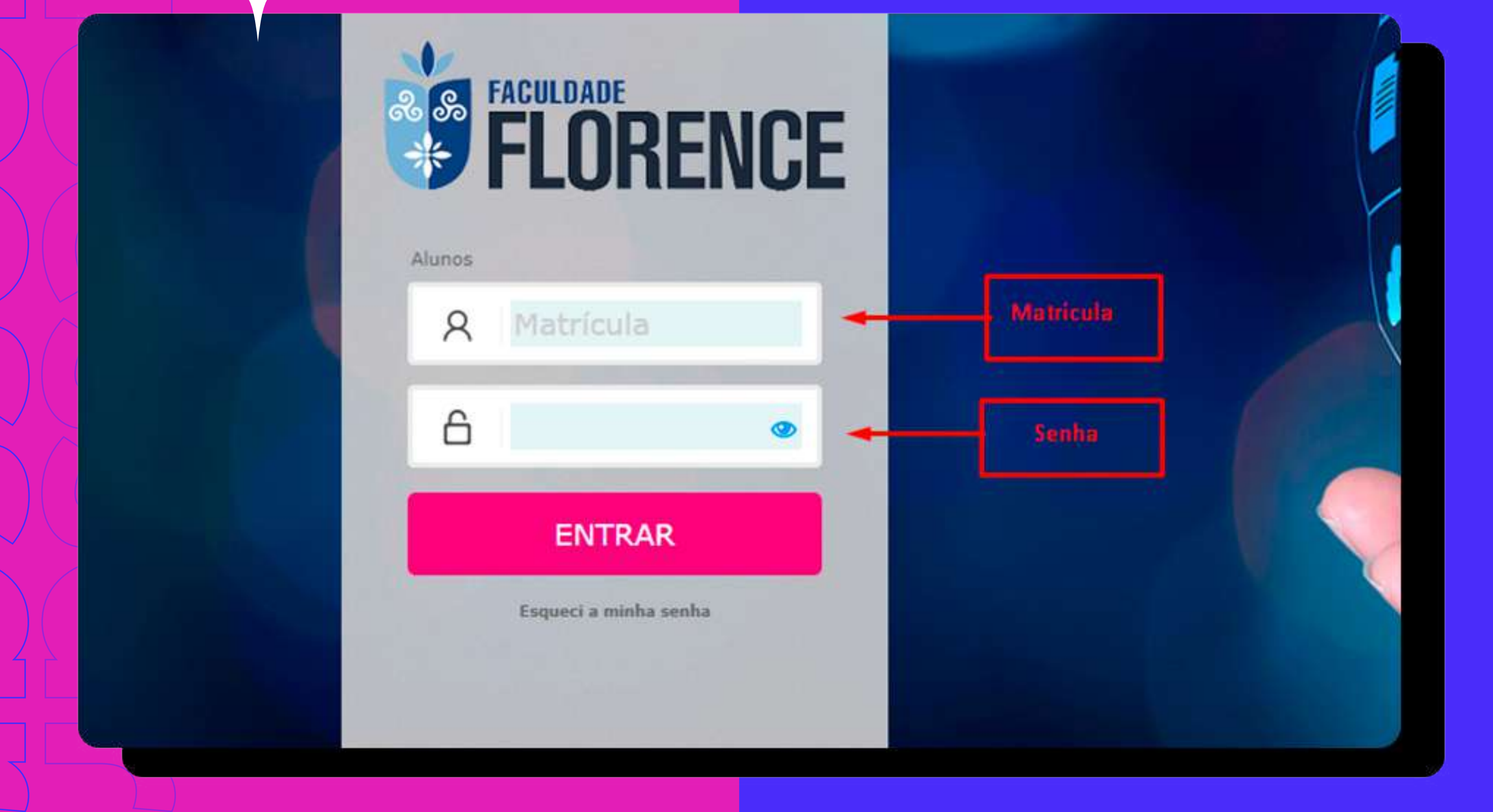

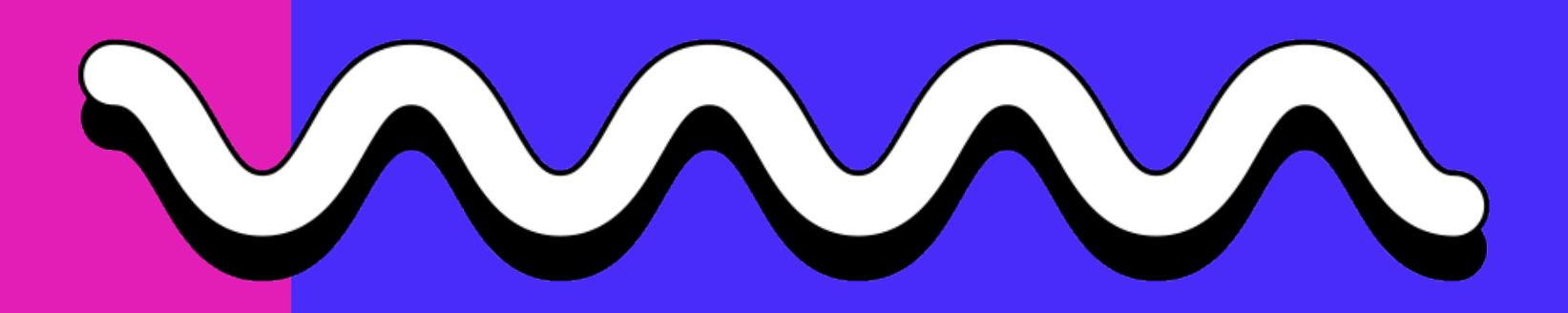

Em seguida clique em Entrar

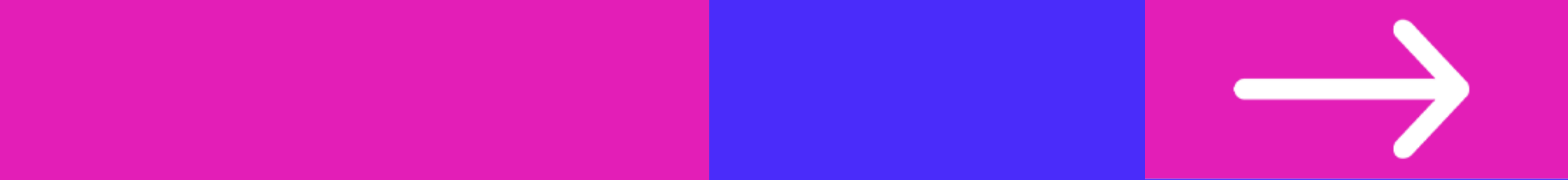

## Pronto, você já tem acesso ao seu novo ambiente virtual

**E FLORENCE** 

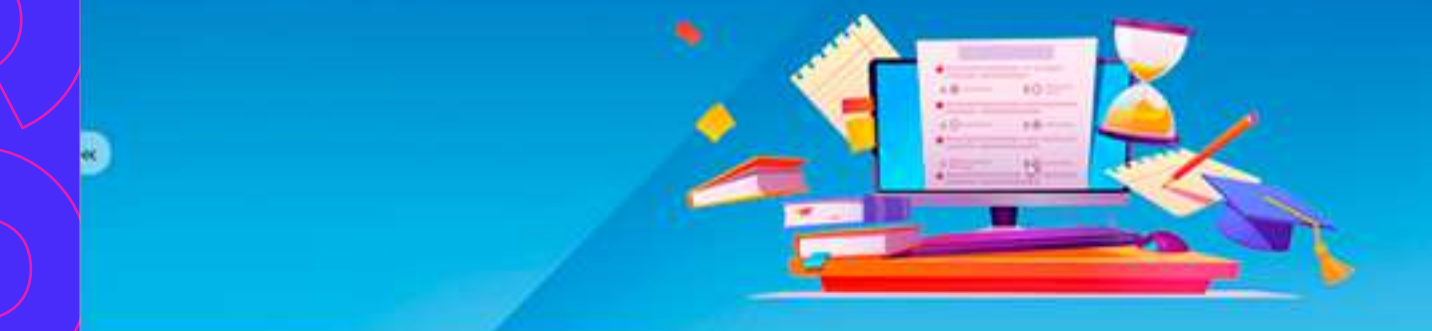

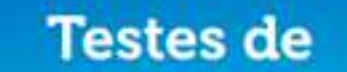

## **Conhecimento**

Exercícios de focação do conhecimento Confira o andamento da sua aprendizagem

**Ensino por Aproximação Digital**  $2021.1$   $\bullet$ METODOLOGIA DA PESQUISA CIENTÍFICA **CITOLOGIA E HISTOLOGIA** MICROBIOLOGIA GERAL **BIOQUIMICA** G THE SANUARIO ROSENDO HAXIMO JÚNIOR TUTH JANUARIO ROSENDO HÁXIMO JÚNIOR Tutori JANUÁRIO ROSENDO HÁXIMO JÚNIOR  $S_{\text{FPP}} = 110072 \text{ A}$ Cargo Harário 60 h Chips 110073 A Cargo Horárial 60 h. Chuis 110074 A. Cerga Herária: 60 % Hishas<br>Henseg. Saiba<br>Hais Hadylidate: On-line Grups: Integral Holdsbill: On-Box **Cruise Integral** Hotelstein On-Sne Cryps: Integral \* AGOSTO 2021 \* **Other Ones Char** 04:00-19 04:02 04:03  $\cdots$   $\cdots$   $\cdots$ 

**CONTRACTOR** 

ALUNO DE TESTE 01

 $\overline{\phantom{a}}$ 

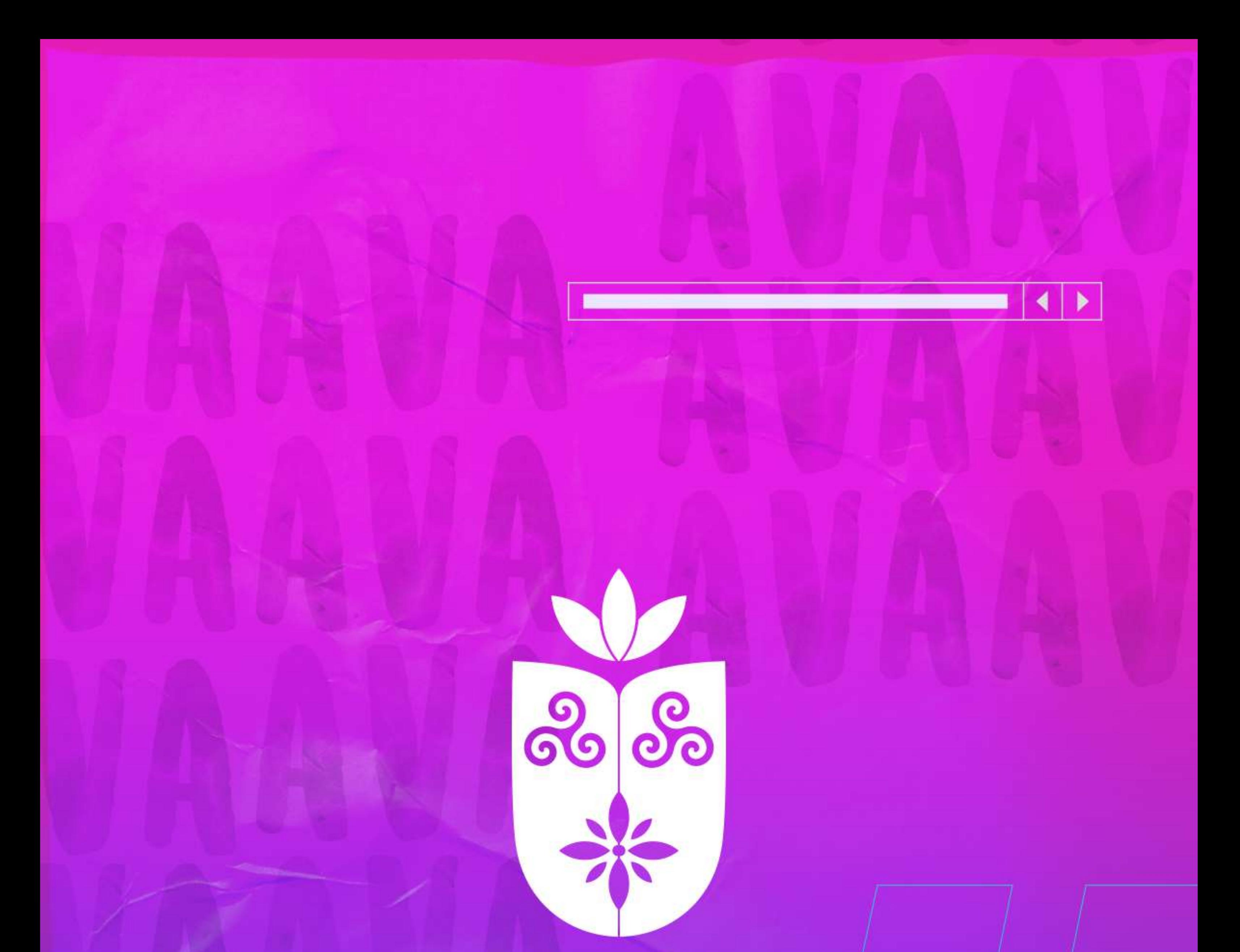

## **FACULDADE FLORENCE**

L. (98) 3878-2120

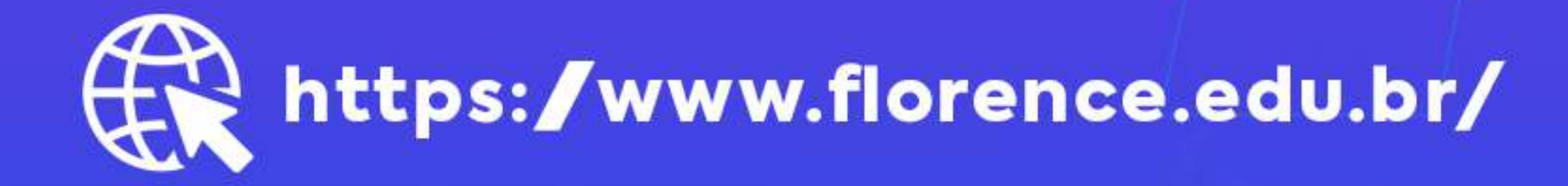